### PJ46799 – Provide option for PDU to run a low priority

2023 TPF Users Group Conference April 24-26, Dallas, TX Systems Control Program

— Michael Shershin

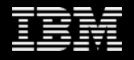

### **Problem Statement**

Pool directory update (PDU) can be run as low priority. To do this the PDU commands must be prefixed with –LP/. For example:

# -LP/ZRPDU CREATE

If you want to always run PDU as low priority, it is easy to make a mistake and forget the –LP/ prefix. If the –LP/ prefix is not used, PDU will run with normal priority. The low priority benefits will be lost and possible impact to transactional traffic will be increased.

### **Pain Points**

Forget to use the –LP/ prefix when you want to use low priority

- PDU is usually run once or twice daily
- Each PDU has multiple required commands
	- ZRPDU CREATE
	- ZDUPD S
	- ZDUPD C
- Running as low priority, you can use more ECBs to complete faster. If run as normal priority transactional work will be impacted
- Ample opportunity exists to forget to include the –LP/ prefix and to lose the benefits of low priority

## **As-Is User Story**

To following commands are used to run PDU as low priority

- $\rightarrow$  -LP/ZRPDU CREATE
- **→ -LP/ZRPDU STATUS (optional)**
- $\rightarrow$  -LP/ZRPDU OFLMR (optional)
- $\rightarrow$  -LP/ZDUPD S
- $\rightarrow$  -LP/ZDUPD E (optional)
- è -LP/ZDUPD C

### **To-Be User Story**

Set PDU to run as low priority once and all subsequent PDU commands will run as low priority

- **→ ZRPDU CNTL SET PRIORITY-LOW**
- $\rightarrow$  ZRPDU CREATE
- **→ ZRPDU STATUS** (optional)
- $\rightarrow$  ZRPDU OFLMR (optional)
- **→ ZDUPD S**
- $\rightarrow$  ZDUPD E (optional)
- **→ ZDUPD C**

z/TPF | 2023 TPF Users Group | April 24-26, Dallas, TX | ©2023 IBM Corporation 5

To enable the use of low priority for PDU, enter the following command:

==> **ZRPDU CNTL SET PRIORITY-LOW** CSMP0097I 19.40.06 CPU-B SS-BSS SSU-HPN IS-01 RPDU0020I 19.40.06 THE DEFAULT PDU PRIORITY IS SET TO LOW .+

When PDU is enabled to use low priority, the following commands will run as low priority:

- $\rightarrow$  ZRPDU
- $\rightarrow$  ZDUPD

# To enable the use of normal priority for PDU, enter the following command:

==> **ZRPDU CNTL SET PRIORITY-NORMAL** CSMP0097I 19.42.40 CPU-B SS-BSS SSU-HPN IS-01 RPDU0020I 19.42.40 THE DEFAULT PDU PRIORITY IS SET TO NORMAL .+

To display the current priority setting for PDU, enter the following command:

==> **ZRPDU CNTL DISPLAY PRIORITY** CSMP0097I 19.44.58 CPU-B SS-BSS SSU-HPN IS-01 RPDU0022I 19.44.58 THE DEFAULT PDU PRIORITY IS LOW.+

# Recoup has similar capabilities

- § APAR PJ46563 provided recoup with the ability to set low priority and have subsequent command run as low priority
- To have recoup run as low priority do:

==> ZRECP PROFILE PRIORITY-LOW

### **Value Statement**

Run PDU at any time of day with minimal impact to transactional work.

- Automate PDU
- Have PDU run on a time-initiated basis including when transactional workload is high

#### **Conclusion**

APAR PJ46799 provides this support. It is available. It was shipped in June 2022.

# Thank you

© Copyright IBM Corporation 2022. All rights reserved. The information contained in these materials is provided for informational purposes only, and is provided AS IS without warranty of<br>any kind, express or implied. Any s trademarks is available at Copyright and trademark information.

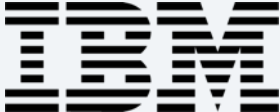